# **DHIS2 WEB API Getting Started**

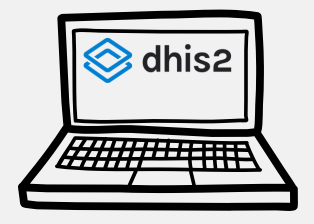

A quick way to explore your metadata and data from your browser

### **Retrieve aggregated data**

The analytics resource lets you query data aggregated along all available data dimensions. For instance, you can ask aggregated data values for a set of data elements, periods and org units.

As an example, to query for certain data elements filtered by the periods and organisation units you can use: [/api/analytics?dimension=dx:fbfJHSPpUQD;cYeuwXTCPkU&filter](https://play.im.dhis2.org/dev/api/analytics?dimension=dx:fbfJHSPpUQD;cYeuwXTCPkU&filter=pe:2014Q1;2014Q2&filter=ou:O6uvpzGd5pu;lc3eMKXaEfw) [=pe:2014Q1;2014Q2&filter=ou:O6uvpzGd5pu;lc3eMKXaEfw](https://play.im.dhis2.org/dev/api/analytics?dimension=dx:fbfJHSPpUQD;cYeuwXTCPkU&filter=pe:2014Q1;2014Q2&filter=ou:O6uvpzGd5pu;lc3eMKXaEfw)

This example will return only records where the data value is between 6500 and 33000:

[/api/analytics?dimension=dx:fbfJHSPpUQD;cYeuwXTCPkU&](https://play.im.dhis2.org/dev/api/analytics?dimension=dx:fbfJHSPpUQD;cYeuwXTCPkU&dimension=pe:2014&dimension=ou:O6uvpzGd5pu;lc3eMKXaEfw&measureCriteria=GT:6500;LT:33000) [dimension=pe:2014&dimension=ou:O6uvpzGd5pu;lc3eMKXaEfw](https://play.im.dhis2.org/dev/api/analytics?dimension=dx:fbfJHSPpUQD;cYeuwXTCPkU&dimension=pe:2014&dimension=ou:O6uvpzGd5pu;lc3eMKXaEfw&measureCriteria=GT:6500;LT:33000) [&measureCriteria=GT:6500;LT:33000](https://play.im.dhis2.org/dev/api/analytics?dimension=dx:fbfJHSPpUQD;cYeuwXTCPkU&dimension=pe:2014&dimension=ou:O6uvpzGd5pu;lc3eMKXaEfw&measureCriteria=GT:6500;LT:33000)

### **Download the metadata**

Add ".csv" after the URL to download the file and add "?paging=false" to display all elements:

[/api/users.csv?paging=false](https://play.im.dhis2.org/dev/api/users.csv?paging=false)

To save as a json file write this and the click on "save": [/api/dataElements.json?paging=false](https://play.im.dhis2.org/dev/api/dataElements.json?paging=false)

Go to your instance and add "/api/resources": [play.dhis2.org/dev/api/resources](http://play.dhis2.org/dev/api/resources)

Search for a resource and click on the link: [play.dhis2.org/dev/api/dataSets](http://play.dhis2.org/dev/api/dataSets)

To get detailed info, copy the id of the element and add it after the resource URL: [play.dhis2.org/dev/api/dataElements/uF1DLnZNlWe](http://play.dhis2.org/dev/api/dataSets)

Also find an object based on its ID through the identifiableObjects resource: [play.dhis2.org/dev/api/identifiableObjects/<id>](http://play.dhis2.org/dev/api/identifiableObjects/%3Cid%3E)

## **Filter and customize info**

Use the name of the field to only display that info for every object, for instance "?fields=name": [/api/dataElements?fields=name](https://play.im.dhis2.org/stable-2-40-3-1/api/dataElements?fields=name)

To filter info, add "?filter=resource:operator". As an example, to filter all elements with name property MyDataElement: [/api/dataElements?](https://play.im.dhis2.org/dev/api/dataElements?filter=name:eq:MyDataElement) [filter=name:eq:MyDataElement](https://play.im.dhis2.org/dev/api/dataElements?filter=name:eq:MyDataElement)

Or to get all elements which have a dataset with id ID1: [/api/dataElements?](https://play.im.dhis2.org/dev/api/dataElements?filter=dataSetElements.dataSet.id:eq:ID1) [filter=dataSetElements.dataSet.id:eq:ID1](https://play.im.dhis2.org/dev/api/dataElements?filter=dataSetElements.dataSet.id:eq:ID1)

### **Most used operators**

eq - field equals value gt - field is greater than value lt - field is less than value in:[value1,value2,...] - field is a collection & value is an item contained like - field contains <value> or matches pattern

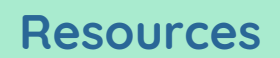

[/api/users](https://play.im.dhis2.org/stable-2-40-3-1/api/users) [/api/userRoles](https://play.im.dhis2.org/stable-2-40-3-1/api/userRoles) [/api/organisationUnits](https://play.im.dhis2.org/stable-2-40-3-1/api/organisationUnits) [/api/dataSets](https://play.im.dhis2.org/stable-2-40-3-1/api/dataSets) [/api/programs](https://play.im.dhis2.org/stable-2-40-3-1/api/programs) [/api/indicators](https://play.im.dhis2.org/stable-2-40-3-1/api/indicators) [/api/programRules](https://play.im.dhis2.org/stable-2-40-3-1/api/programRules) [/api/dataElements](https://play.im.dhis2.org/stable-2-40-3-1/api/dataElements) [/api/categories](https://play.im.dhis2.org/stable-2-40-3-1/api/categories) [/api/categoryCombos](https://play.im.dhis2.org/stable-2-40-3-1/api/categoryCombos)

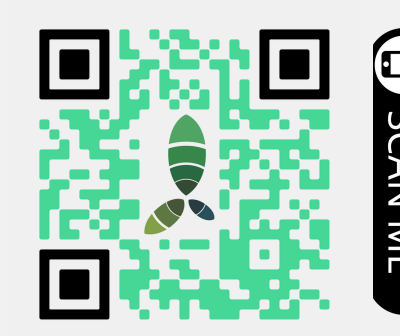

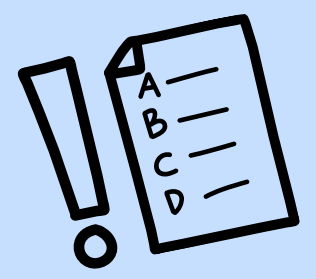